## How to upgrade NetScreen-10

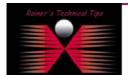

created by: Rainer Bemsel - Version 1.0 - Dated: July/24/2005

The purpose of this document is to provide some basic steps to upgrade NetScreen-10. To upgrade the NetScreen via Boot/Diag mode, the ScreenOS image to be upgraded to must be stored on a TFTP server. The NetScreen should also have a direct ethernet connection with that TFTP server via TRUSTED Interface

- 1. Hook up a console from your PC to the NetScreen serial port.
- 2. Power up the NetScreen, and hit return until it gets you to Boot/Diag Mode.
- 3. When asked for the Self IP address, enter an IP address that is on the same subnet as the TFTP server
- 4. When asked for the TFTP IP address, enter the IP address of the TFTP server
- 5. When asked for the Boot File name, enter the file name of the ScreenOS version to be upgraded to

```
NetScreen Technologies Inc.
NS10 System Monitor V2.1
Copyright, 1997-1999
32M SDRAM detected
SDRAM test0 passed
Hit any key for Boot Mode
Hit any key for Boot Mode
Serial Number [14010338]: READ ONLY
Control Number [00000000]: READ ONLY
HW Version [3010]: READ ONLY
Self MAC Address [0010.dba2.16ce]: READ ONLY
Self IP Address[0.40.40.1]: 192.168.10.77
TFTP IP Address [10.1.1.60]: 192.168.10.236
Boot File Name: [ns10.2.6.0r1.]: ns10.2.6.1r13.1 <return>
Save Boot Info (64):+++ DONE
tftp load ns10.2.6.1r13.1 from 1921.68.10.236
tftp malloc: 4f02a4
```

## r.rtatatatatatatata ....

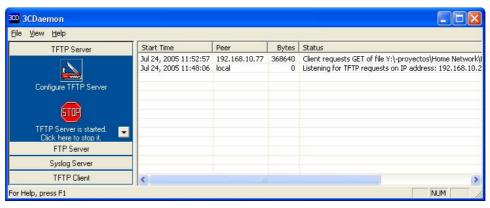

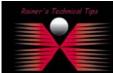

DISCLAIMEN

This Technical Tip or TechNote is provided as information only. I cannot make any guarantee, either explicit or implied, as to its occuracy to specific system installations / configurations. Readers should consult to the Verdon for further information or support.

Although I believe the information provided in this document to be occurate at the time of writing. I reserve the right to modify, update, retract or otherwise charge the information contained within for any reason and without notice. This technote has been created after studying the material and / or practical evaluation by myself. All liability for use of the information presented here remains with the user

```
Boot File Name
Program to flash (0)? Y7[n] y
Program flash (0,1540092) ... +++++++
Run downloaded program? [y]/n y
Start loading.....
Done.
NetScreen Technologies, Inc
NS10 System Software
Copyright, 1997-2001
Load Manufacture Information ... Done
Load NVRAM Information ... (2.61) Done
Software version 2.6.1r13.1
Verify ACL register default value (at hw reset) ... Done Verify ACL register read/write
... Done Verify ACL rule read/write ... Done Verify ACL rule search ... Done
MD5("a") = 0cc175b9 c0f1b6a8 31c399e2 69772661
MD5("abc") = 90015098 \ 3cd24fb0 \ d6963f7d \ 28e17f72 \ MD5("message digest") = f96b697d
7cb7938d 525a2f31 aaf161d0 Verify DES register read/write ... Done
Install modules (004e5140,00537b38) ... done(52) load dns table
This is a first-time system boot up.
Please use the "set clock" command to set system clock.
**************
login: trust interface change state to Up System change state to Active(1)
login:
```

The reason I did the upgrade, was the possibility to reset the device to factory default and recover lost password.

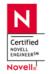

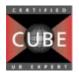

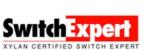

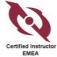

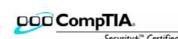

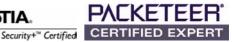